# **[Issue Description]**

After upgrade or uninstall SharePointBoost products, there might be some **invalid event receivers** left which will cause error messages in below screenshot.

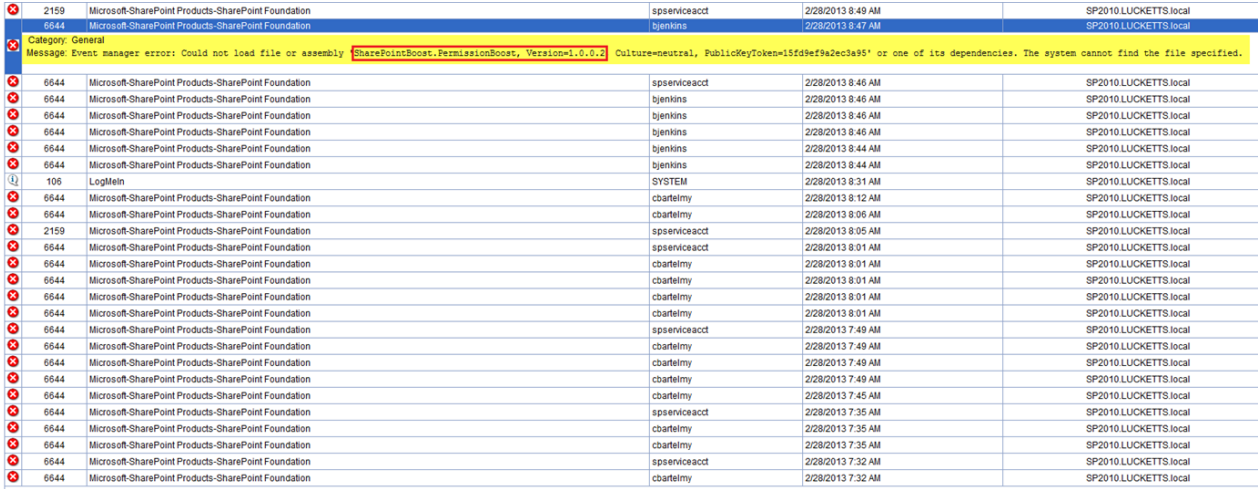

### **[Issue Solution]**

#### **1.**

At first, you need to find all of **SharePoint lists** which stores the invalid event receivers which caused the error messages you met with.

To find the SharePoint lists, for example, when the error message is the yellow line:

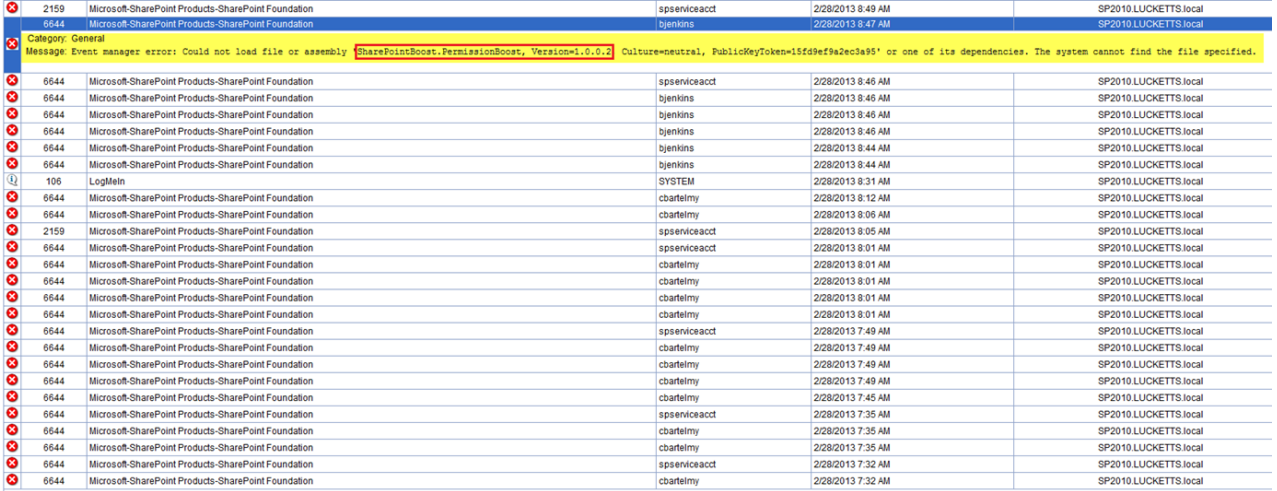

Please run below query in **Content Database**:

select webs.Title, Alllists.tp\_Title from EventReceivers with (nolock) inner join Webs on EventReceivers.WebId = webs.Id

inner join AllLists on EventReceivers.HostId = Alllists.tp\_ID where Assembly like '%**SharePointBoost.PermissionBoost, Version=1.0.0.2**%'

OR

select webs.Title, Alllists.tp\_Title from EventReceivers with (nolock) inner join Webs on EventReceivers.WebId = webs.Id inner join AllLists on EventReceivers.HostId = Alllists.tp\_ID where Assembly like '%**SharePointBoost.Permission**%'

## **(Words in red is the same with the words in red box in the screenshot above)**

## **2.**

After you find the SharePoint lists, please use **SharePoint Event Receiver Manager** to delete all Invalid event receivers in them (The SharePoint lists you find).

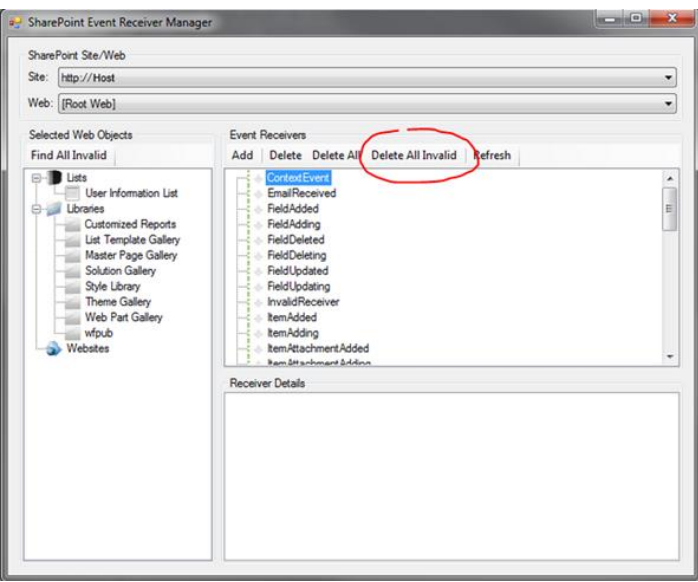

To download the tool **SharePoint Event Receiver Manager**, please go to [http://speventreceiverman.codeplex.com/.](http://speventreceiverman.codeplex.com/)